# ANLEITUNG STICKMASCHINE BROTHER INNOV-IS 880E

Anhand dieser Checkliste kannst du die Innov-is 880E im Handumdrehen bedienen.

### VORBEREITUNG DER STICKMASCHINE

- ☐ Löse den Rahmen der Stickmaschine, indem du ihn entriegelst und vorsichtig nach vorne herausziehst.
- ☐ Überprüfe, ob ein Untergarn in der Maschine eingelegt ist.
- ☐ Spanne deinen zu bestickenden Stoff in den Rahmen ein und passe die Größe des Rahmens an der Stellschraube an.
- ☐ Falls die Form des Rahmens nicht passt, stehen mehrere Größen zur Auswahl. Der Stoff muss sehr straff und fest eingespannt sein.
- ☐ Kontrolliere die Ausrichtung der zu bestickenden Fläche und setze den Rahmen wieder in die Stickmaschine ein.

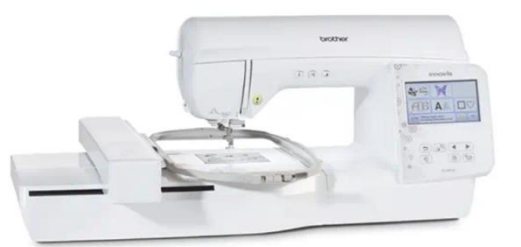

**Tipp:** Achte beim Einspannen von bspw. Pullis oder T-Shirts darauf, dass nicht auch die Rückseite des Kleidungsstücks im Rahmen eingespannt wurde. Dehnbare Stoffe benötigen ein Unterflies.

#### BEABEITUNG DES STICKMUSTERS

- ☐ Die Bearbeitung des Stickmusters erfolgt an der PC-Workstations auf der die PE Design 11 Software installiert ist.
- ☐ Für die Benutzung der Software ist ein USB-KEY erforderlich, welcher von den Mitarbeitern herausgegeben wird.
- ☐ Importiere dein mitgebrachtes Muster in die Software.
- ☐ Du kannst nun dein ausgewähltes Motiv auf verschiedene Farbanteile, die im FabLab als Garn zu Verfügung stehen reduzieren.
- ☐ Nachdem die Einstellung zur Farbe und dem Motiv getroffen wurden, exportiere das Motiv auf einen USB-Stick.

## Bedienungsanleitung

für PE-Design

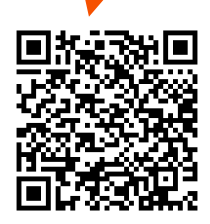

#### STICKVORGANG

- ☐ Stecke den USB-Stick in den Port der Stickmaschine und wähle dein exportiertes Motiv aus.
- ☐ Stelle die Größe und Ausrichtung des Rahmens am Display an der Maschine ein.
- ☐ Bearbeite dein Muster in der angezeigten Box bis es die gewünschte Position in erreicht hat.
- ☐ Dir wird nun eine Ansicht präsentiert, welche die verschiedenen Stick-Phasen mit ihren benötigten Farben anzeigt.
- ☐ Um die passende Farbe einzulegen, führe das Garn nach aufsetzen der Rolle, den angezeigten und mit Nummern versehenen Linien entlang.

Bedienungsanleitung

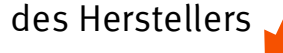

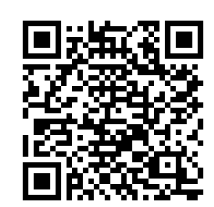